## The 15 Main Menu icons.

This resource was written by Derek Smith with the support of CASIO New Zealand. It may be freely distributed but remains the intellectual property of the author and CASIO.

Select any mode from the main menu by using the arrow keys to highlight the MODE icon that you want or press any of the digits  $1 \sim 0$  or letters  $A \sim F$ .

RUN – The scientific calculator with OPTION features.

STAT – For statistical calculations and statistical graphs, with univariate or bivariate data. Modelling using Binomial, Poisson and Normal distributions to name a few.

MAT – To enter, and perform row/column operations on Matrices, upto dimensions of 8 x 8.

LIST – To manipulate lists (this can also be done in the STAT mode) or change List Files.

GRAPH – To graph and analyse functions, parametric graphs and polar graphs. Storage of up to 20 different functions, with the ability to solve and differentiate numerically.

DYNA – To look at the effect of a changing constant on the graph of a function. A great demonstration tool for animating graphs.

TABLE – Will produce a table of values for any function and its derivatives if required.

RECUR – To produce tables and graphs from and analyse recursive relations, such as arithmetic and geometric sequences and series.

CONICS – To graph and analyse conics, circles, hyperbolas, ellipses and parabolas.

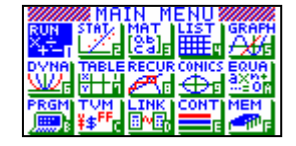

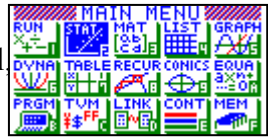

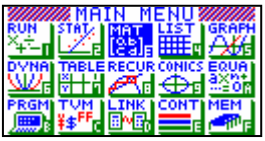

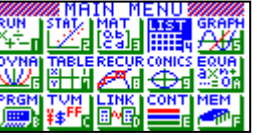

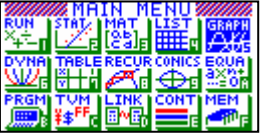

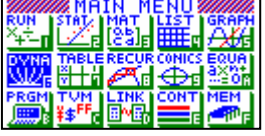

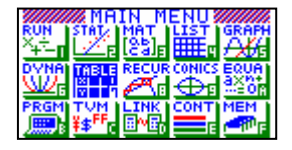

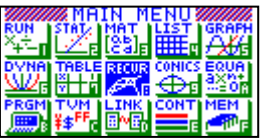

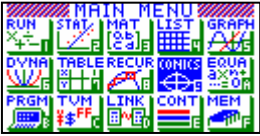

EQUA – Will solve simultaneous equations and polynomials of degree 2 and 3, displaying solutions in real and complex form. Also contains an equation solver to find the value of any pronumeral in an equation.

PRGM – Program mode. Use this mode to write and store programs, you can execute (run) the programs here also.

TVM – Time, Value of Money. For financial calculations.

LINK – Allows the calculator to link to a PC (Mac) or another CASIO calculator to transfer programs and data.

CONT – Contrast. Adjusts the contrast and colour balance.

MEM – Memory. Shows memory usage and allows you to reset individual memories or the entire calculator. Note that resetting the calculator will delete stored data and programs.

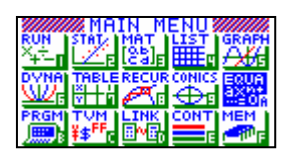

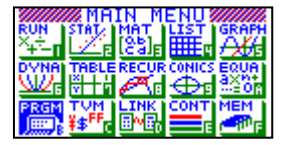

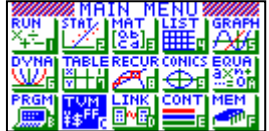

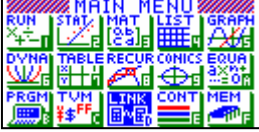

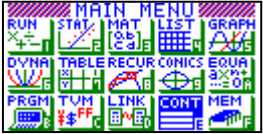

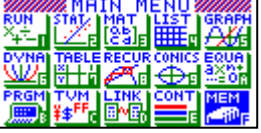